# The Guidance for Using Shared facility System, Saga Univ.

Dec. 24th, 2019

# Equipment Usage System has changed, Since April 2019!

All users must register on WEB system in advance (EVERY ONE)!

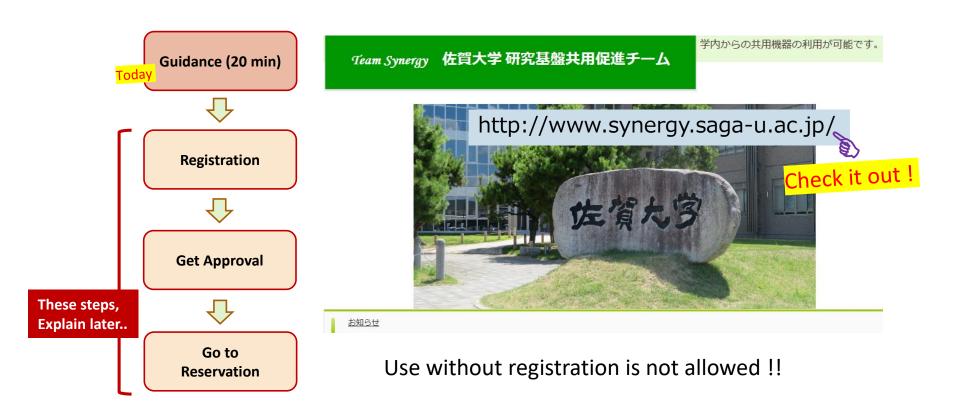

#### Management system for shared devices, Hon-jo Area

Operated in three departments (Team Synergy)

- Analytical Research Center for Experimental Science (ARCES)
- Department for managing shared devices,
   Faculty of Science and Engineering (SE)
- Department for managing shared devices,
   Faculty of Agriculture (AGR)

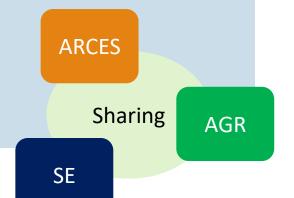

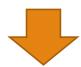

< Our Works >

Education and Support for Instrumental Analysis.

- Maintenance and Management of Shared Devices
- Conducting Seminar and Workshop
- Demonstration of new features on Devices
- Research Adviser

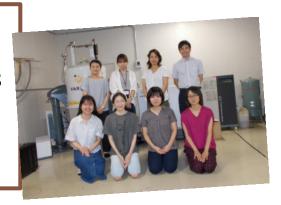

#### **Shared facilities in Hon-jo Area**

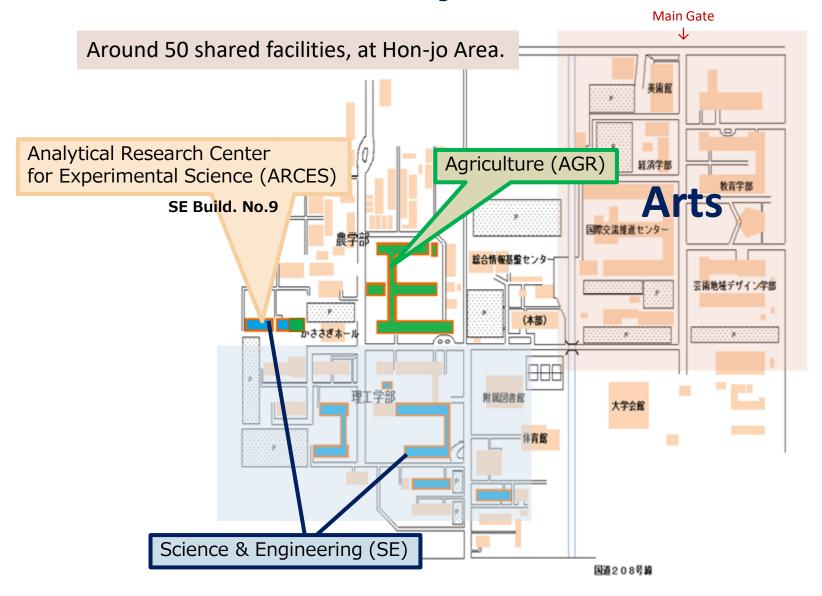

## Main shared equipment

#### **NMR**

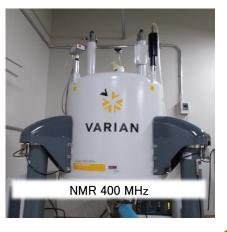

# X-ray diffractometer

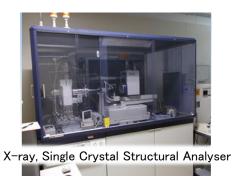

#### MS Spectrometer

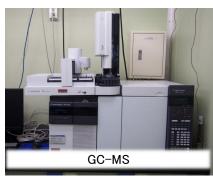

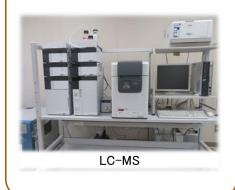

#### Microscope

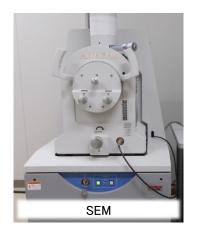

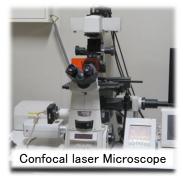

#### **Shared devices, Nabeshima Area**

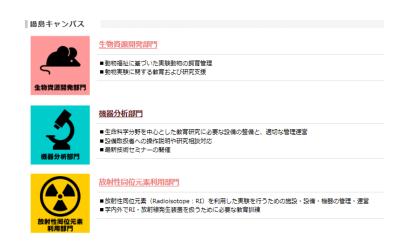

TEM, SEM, Flow cytometer,

Gamma/X-ray irradiation equipment,

2D/3D analytical Software, 3D printer, etc..

If you want to use, Need Another Application (Registration for Nabeshima Area)!

Please contact the address below!

Extension Phone No.: 6-2404

Mail: kiki-staff@ml.cc.saga-u.ac.jp

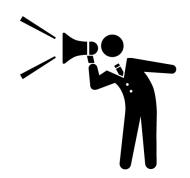

# Shared Facility, Now Nationwide 🔬 文部科学省

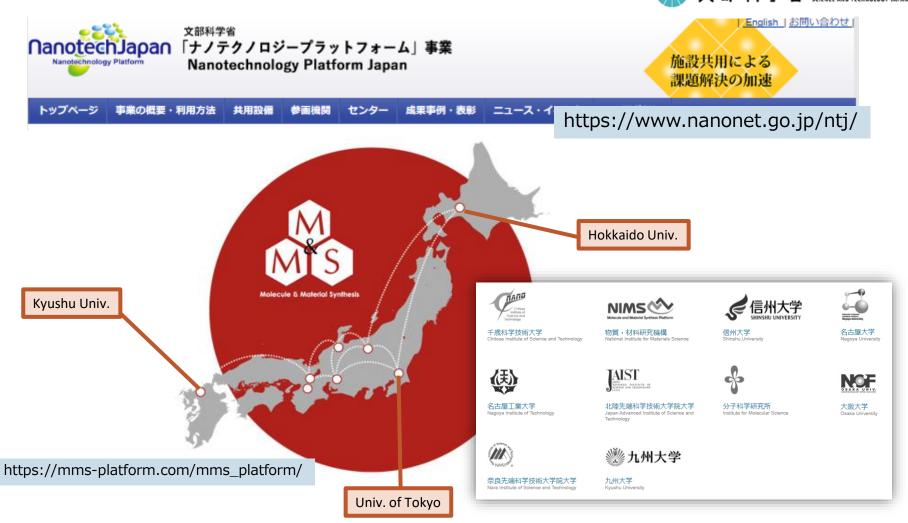

There is a nationwide equipment sharing network, Please Ask us!

# **WEB System**

http://www.synergy.saga-u.ac.jp/

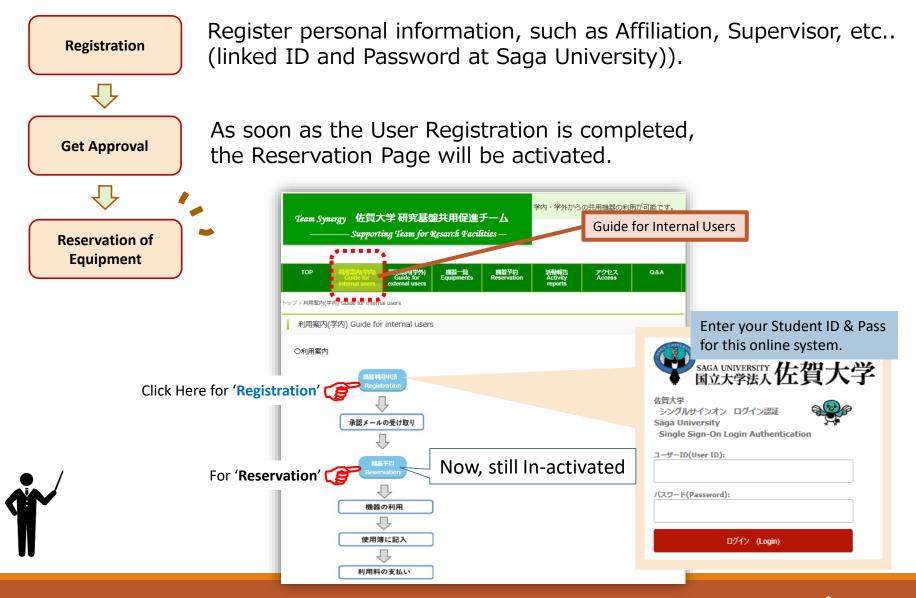

# <u>User Registration Form on WEB</u>

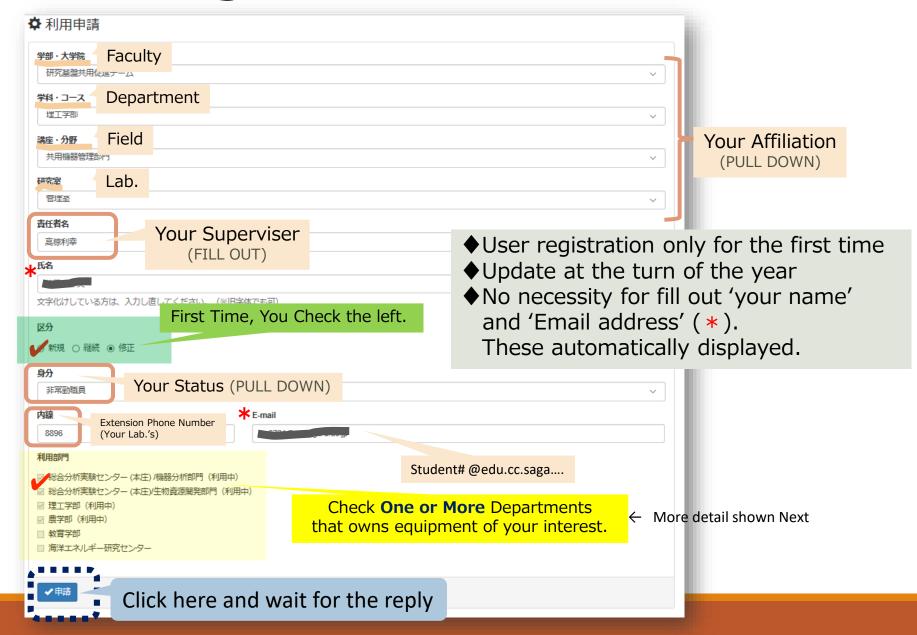

## **How to select 'Department for Registration**

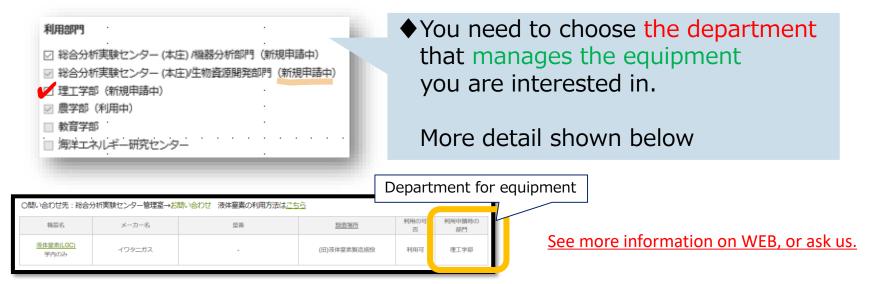

When conducting experiments using liquid nitrogen (LGC supply), be sure to submit application to '理工学部'.

e.g. EDX devices, you have to choose 2 departments,

both 機器分析部門 and 理工学部.

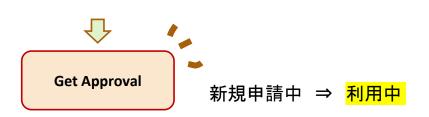

利用部門

※総合分析実験センター (本庄) /機器分析部門(利用中)

※総合分析実験センター (本庄)/生物資源開発部門(利用中)

理工学部(利用中)

虚学部(利用中)

教育学部

海洋エネルギー研究センター

#### Reservation and Actual Using of equipment.

Reservation

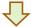

Your actual use of each equipment

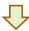

Record of use

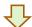

Payment (Not for Students)

After you got approval, you can make the reservation for equipment within appropriate Department.

Please refer to the web page (below).

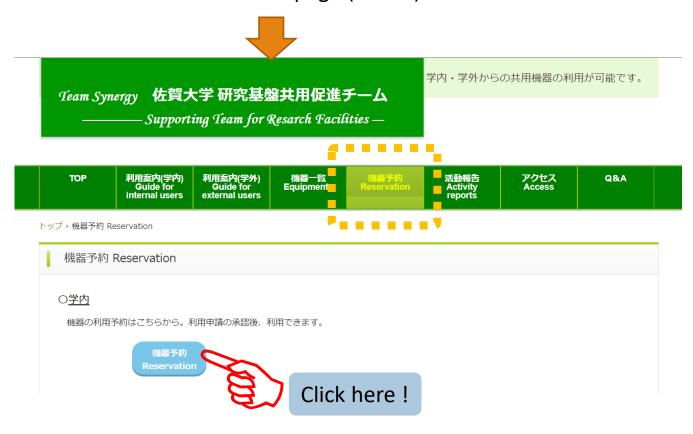

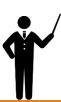

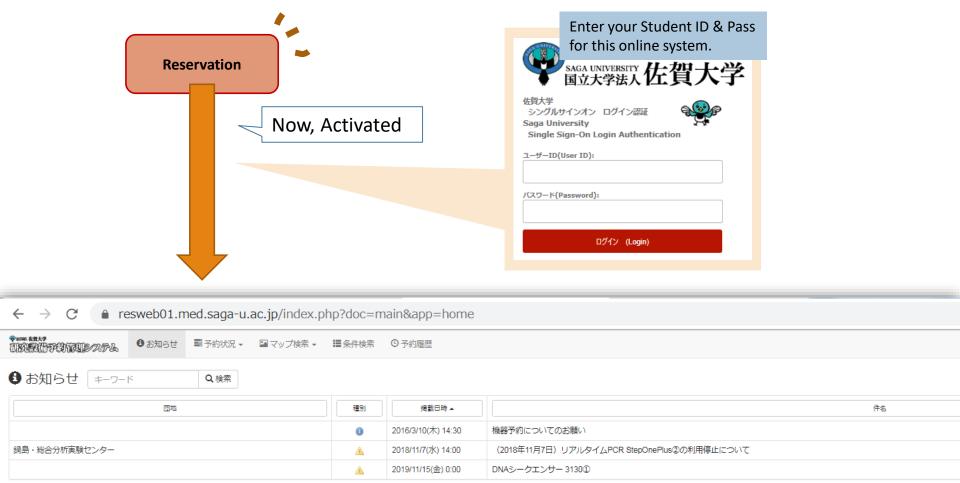

We indicate two ways to search and reserve for equipment you need to.

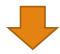

1

In case you know the location of the equipment you need.

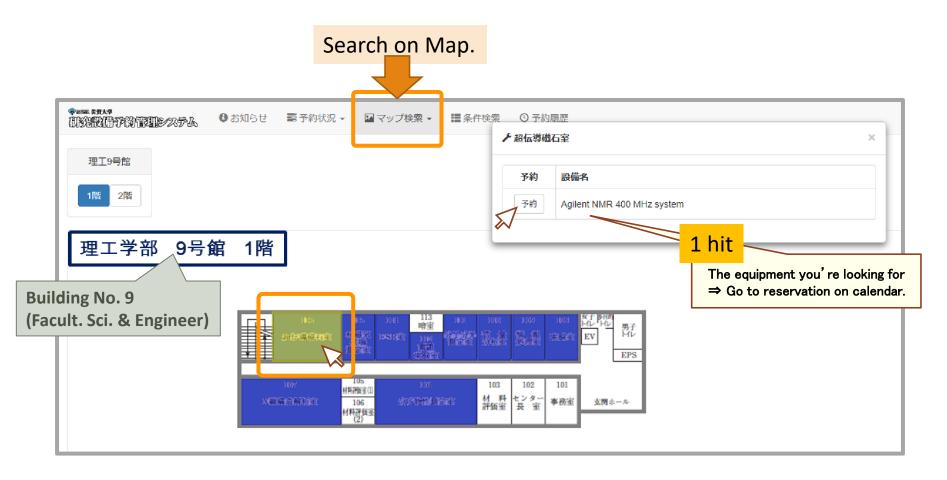

2

In case you don't know the location and name of equipment you need, in detail.

Search using the information of location or device name

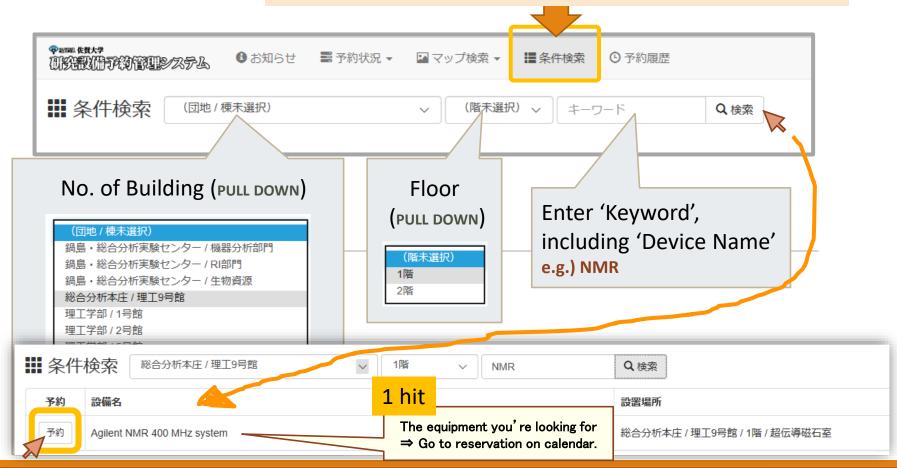

On the calendar below, keep the time zone by coloring.

Every day, 24 hours maximum, Do not keep more than necessary!

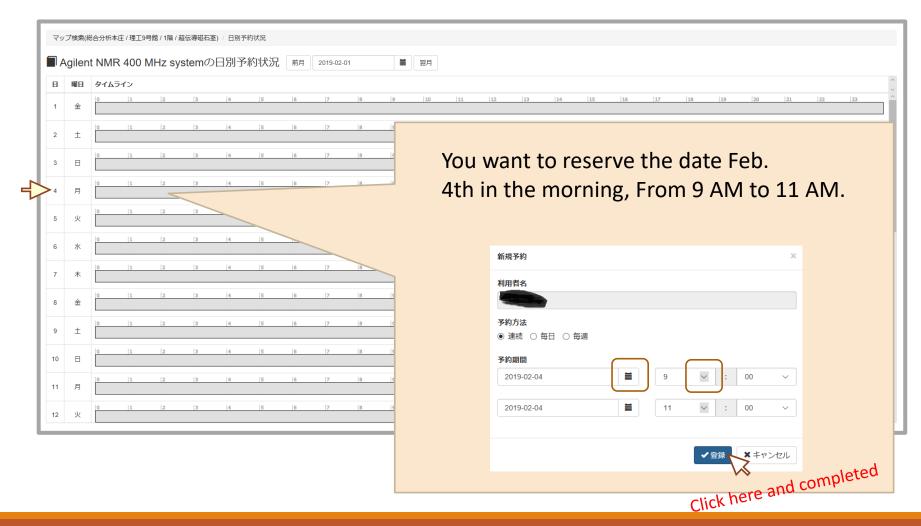

Blue; You

Pink; Other users

Yellow; administrator

Check your booking before using!

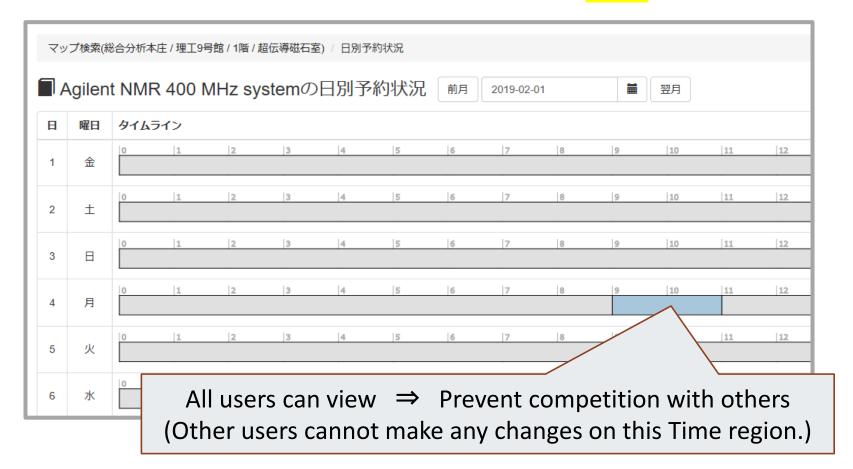

# Actual Use for equipment.

- ♦ First time you using, be sure to ask administrator how to use (each device).
- Please keep facilities and equipment clean when using. (The garbage will be brought back your Lab)
- ♦ Eating and drinking in the facilities and Operation while listening to music are not allowed. ← You have to be care the alarm ringing from machines.
- The acquired data must be brought back on a virus-checked USB. No backup is performed by the administrator.
- ♦ No outdoor shoos allowed. Please wear slippers inside.
- On not use the sink in the shared facilities.
  Do not flush the drug!
  - Sample preparation be done in your Lab.!

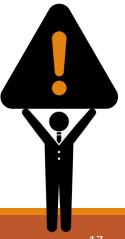

#### Record of Your Use.

After using the facility, you need to fill out the usage record with the required information. (Fill out Every equipment)

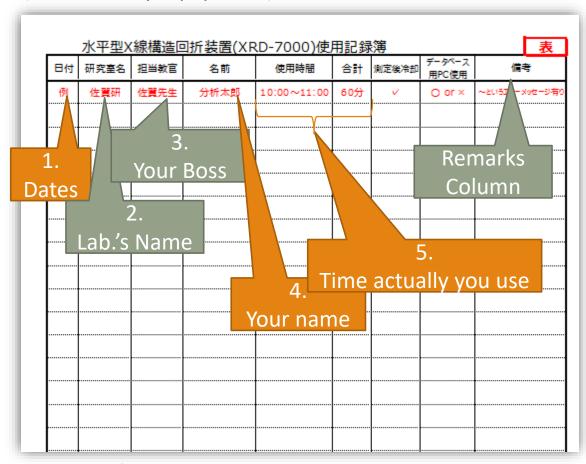

The columns on Form differ for each device.

Please refer to the example.

Blanks are not allowed!!

If an error occurs, make a note in 'remarks column' and contact the administrator!

# Note, 1 Contact Information

If a problem occurs during you use, immediately contact us!

#### ARCES (Honjo) + Sci. & Engineer.

Address: SE Building. No.9, Room 101

Extension Phone Number: 8896/8941 Mail: honjyo-kiki-staff@ml.cc.saga-u.ac.jp

#### Agricult.

Address: Agr Building. No.1,
Technical staff room
Extension Phone Number: 8784
Mail: noukyoyo-staff@ml.cc.saga-u.ac.jp

#### If an error is displayed on PC···

Save the error message before restarting.

Take a screenshot with [Fn]+[Prt Sc] Or Write down on usage record form.

#### When staffs are absent (Night, Weekend..)...

Send staffs an email as well as fill out on record form.

# Note,2 Acknowledgement for using shared facilities

When submitting a research report using the facilities of Analytical Research Center for Experimental Sciences,

Please indicate the name of the Center for acknowledgment in the academic paper or conference presentation as well as describe the name of equipment you use.

#### Write like below...

Japanese: 佐賀大学総合分析実験センター

English: Analytical Research Center for Experimental Sciences, Saga University

e.g. The density and NMR measurements were conducted at Analytical Research Center for Experimental Sciences, Saga University.

# **Contact**

|                     | Mail                                 | Extension# |  |
|---------------------|--------------------------------------|------------|--|
| ARCES (Hon-jo Area) | honjyo-kiki-staff@ml.cc.saga-u.ac.jp | 8896       |  |
| SE                  | rikyoyo-staff@ml.cc.saga-u.ac.jp     | 8941       |  |
| AGR                 | noukyoyo-staff@ml.cc.saga-u.ac.jp    | 8784       |  |

#### Cases requiring direct negotiation with the administrator

In some equipment shown below, there is no need to registrate online form but surely negotiate directly with the administrator.

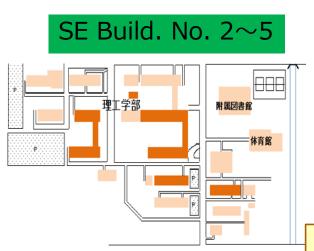

| 研究機器名                   | 型番                         | 設置場所        |  |
|-------------------------|----------------------------|-------------|--|
| 走査型共焦点レーザー顕微鏡           | 0LS-3000                   | 1号館 南棟1階    |  |
| プリント基板加工機               | FP-21T Precision           | 5号館 北棟2階    |  |
| CNC表面性状測定機エクストリーム       | CS-H5000CNC                | 機械システム実習工場  |  |
| 雰囲気制御走査型プローブ顕微鏡         | WET-SPM-9600               | 2号館 1階      |  |
| 雰囲気制御チャンバー              | СН-Ш                       | 2号館 1階      |  |
| 3D測定レーザー顕微鏡 OLS 4000    | OLS4000-SAT                | 2号館 1階      |  |
| タリロンド365RSU(A) 500mmコラム | 365RSU(A)500mmコラムM112-3573 | 2号館 1階      |  |
| 高精密浸漬型ワイヤ放電加工機          | M350S                      | 機械システム実習工場┏ |  |
| 多チャネル脳波/誘発電位記録解析システム    | NetStation System300 256ch | 1号館 中棟4階    |  |
| スパッタリング装置 HSR-351SP     | HSR-351SP                  | 5号館 北棟1階    |  |

#### O問い合わせ先: 田中 徹(電気電子工学)

| 機器名               | メーカー名     | 型器        | 設置場所           | 利用の可<br>否 | 利用申請時の部<br>門 |
|-------------------|-----------|-----------|----------------|-----------|--------------|
| スパッタリング装置<br>学内のみ | 島津エミット(株) | HSR-351SP | 理工学部5号館南棟1階111 | 直接問い合わせ   | 利用申請は不要です    |

# Note, Use of Liquid Nitrogen

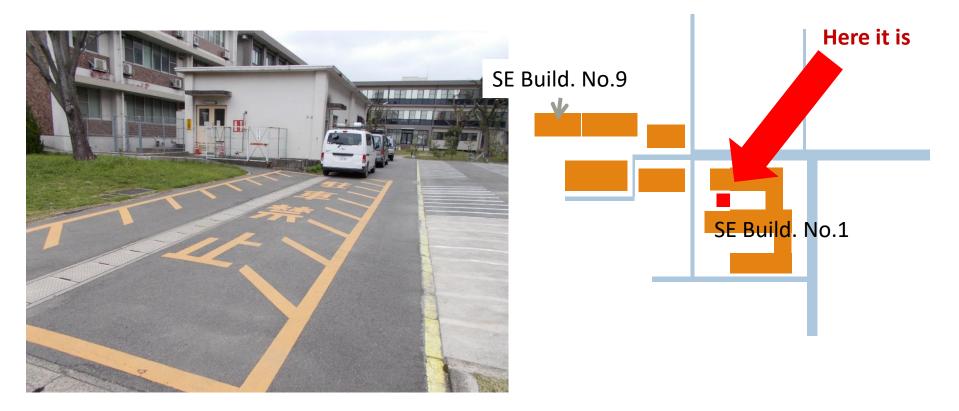

- Regarding this facility, be sure to use by 2 or more!
   (If no companion is available, Please Call Staffs.)
- Avoid work early morning, night and holiday, as possible!
  - **★** In the case of overtime use, get approval from your supervisor. **★**

# Record of Your Use (Liquid Nitrogen).

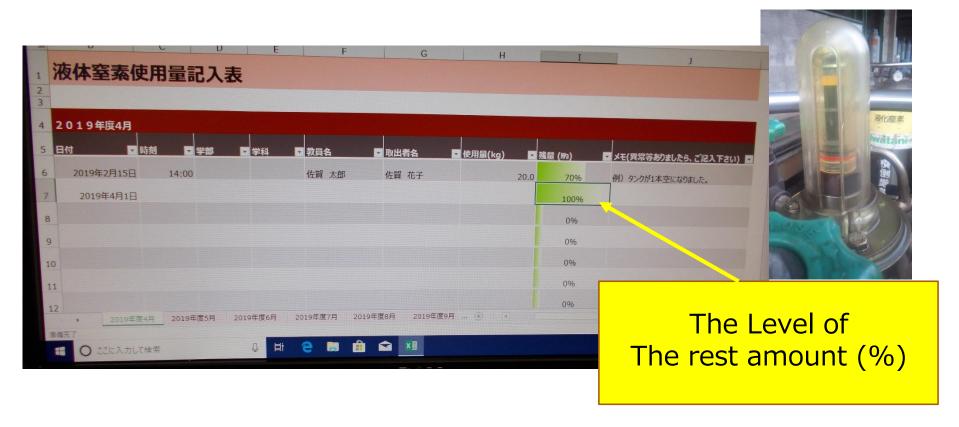

- Fill in, Date / Time / Faculty / Department / Your Supervisor / Your name / Used amount (kg) / Remaining level (%)
- If there are any abnormalities, fill in the right column as well as Immediately contact Administrator (ext: 8896).

# Trouble Shooting; If LN2 didn't come out...

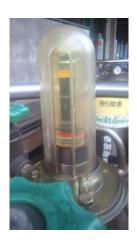

- Check remaining liquid nitrogen in Cylinder.
- If level gauge shows 0 or less,
   the Cylinder needs to be replaced to new one.

If you need assistance, we can help you anytime. (Ext: 8896)

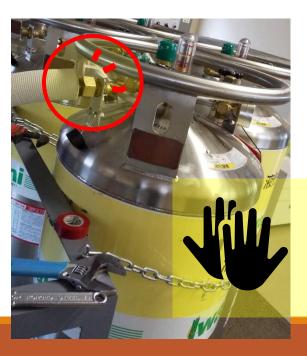

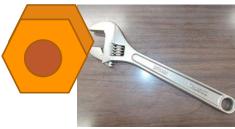

- We recommend you using gloves.
- Unscrew 'nut' indicated in Figure and connect to New one.
- Change label from 'Used' to 'Empty'.

## Trouble Shooting; Beeping (Alarm).

#### Dangerous! Oxygen concentration is low!!

- Stop the work and close the liquid nitrogen valve.
- Open the door and contact the staff with an extension phone (8896/8941).
- Follow staff instructions and surely wait outdoors.

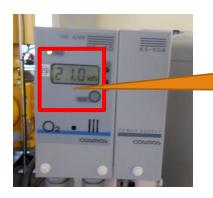

At oxygen levels **below 18%**, humans may become deficient in oxygen.

# Thank you so much.

Please contact us, if you have questions.